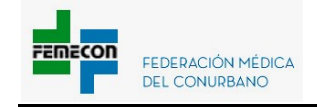

## Cómo obtener Cuenta "DNI COMERCIOS" para cobro de copagos

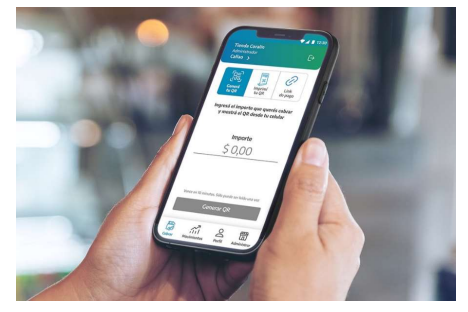

### Cuenta DNI Comercios es la app de cobros de Banco Provincia.

#### REQUISITOS:

- Ser Monotributistas o Responsable Inscriptos sean o no clientes de la Entidad.
- Descargue la APP desde App Store o Play Store y siga los siguientes pasos:
	- 1. Ingrese su CUIT y su dirección de mail.
	- 2. Saque una foto al frente y dorso de tu DNI.
	- 3. Valide su identidad posicionando la cámara delantera hacia el centro de su cara.
	- 4. Ingrese sus datos personales.
	- 5. Realice la apertura de cuenta.
	- 6. Genere su contraseña de acuerdo con los requisitos indicados en la pantalla:
		- a. Tener un mínimo de 8 caracteres de largo.
		- b. Tener una mayúscula, una minúscula y un número.
		- c. No superar los 6 números o letras consecutivos
	- 7. Si la contraseña está bien confeccionada, le envian un código de acceso al Correo electrónico registrado para que active su cuenta. Si no lo recibió, revisar la carpeta de correo no deseado o presione "reenviar código"
	- 8. En la app, ingrese el código recibido.
	- 9. Cree su comercio y el punto de venta principal, ingresando los datos solicitados. Elija la cuenta donde va a acreditar sus cobros.
	- 7. Si tiene disponible su constancia de inscripción de Ingresos Brutos, cárguela o puede realizarlo más tarde desde el menú "Comercios < Documentos>".
	- 11. Si abrió la cuenta por la app, deberá esperar 48hs hábiles

#### Cobro con cuenta DNI se puede realizar utilizando las siguientes alternativas:

# ¡Cobro a distancia con un link de pago!

- 1 Presione "Cobrar" y seleccione "Link de pago".
- 2 Ingrese el importe y luego presione "Compartir link de pago".
- 3 El afiliado tiene hasta 72 h para abrir el link y abonarlo.

### Generar un QR y cobra desde el celular.

- 1 Presione "Cobrar" y seleccione "Genera tu QR".
- 2 Ingrese el importe, genere el QR. El código dura 10 minutos.
- 3 El afiliado escanea el código con su billetera digital y abona.

# Imprimir un QR para dejar visible en su consultorio.

- 1 Presione "Cobrar" y seleccione "Imprimir tu QR".
- 2 Presione "Compartir" para enviarlo e imprimirlo.
- 3 Poner en lugar visible en su consultorio, el afiliado escanea el código para abonar los copagos.

Para información adicional:

https://www.bancoprovincia.com.ar/cuentadni/contenidos/cdniComercios o al teléfono: 0810 666 2364